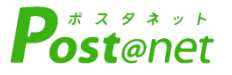

# 令和6(2024)年度入試 インターネット出願ガイド

Internet Application Guide

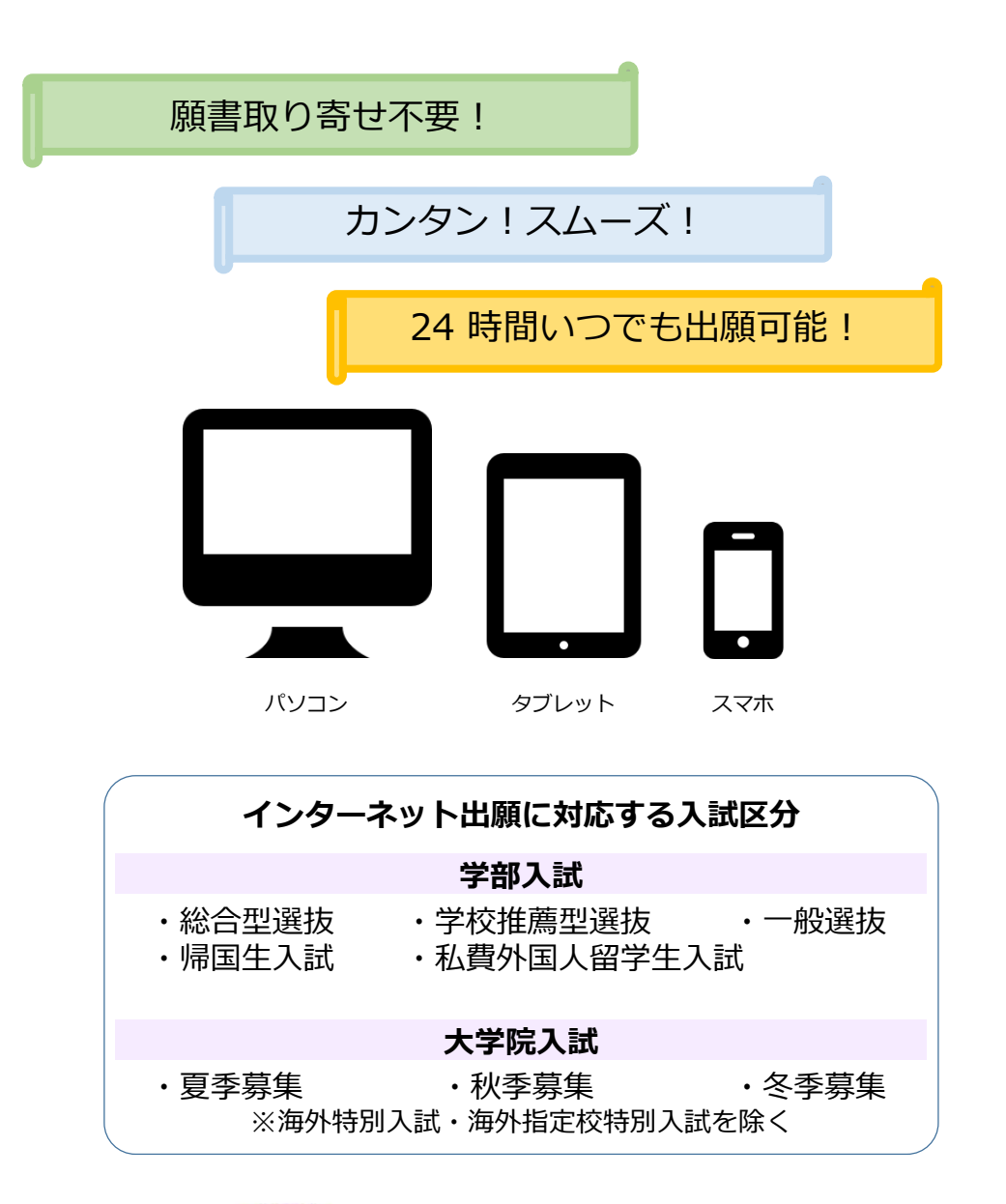

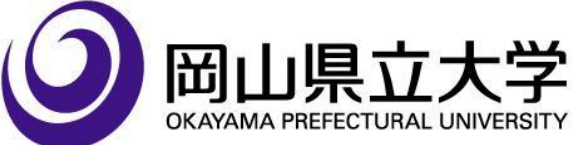

## インターネット出願を始める前に、確認してください。

岡山県立大学ではすべての入試において、インターネット出願を導入しています。 本冊子と各学生募集要項を確認しながら、出願作業を進めてください。

学生募集要項は本学ウェブサイトの以下のページからダウンロードできます。

- 学 部 https://www.oka-pu.ac.jp/exam/exam detail/index/13.html
- 大学院 https://www.oka-pu.ac.jp/exam/exam detail/index/10.html

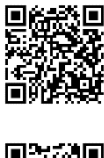

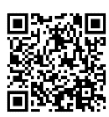

### **必要なインターネットの環境**

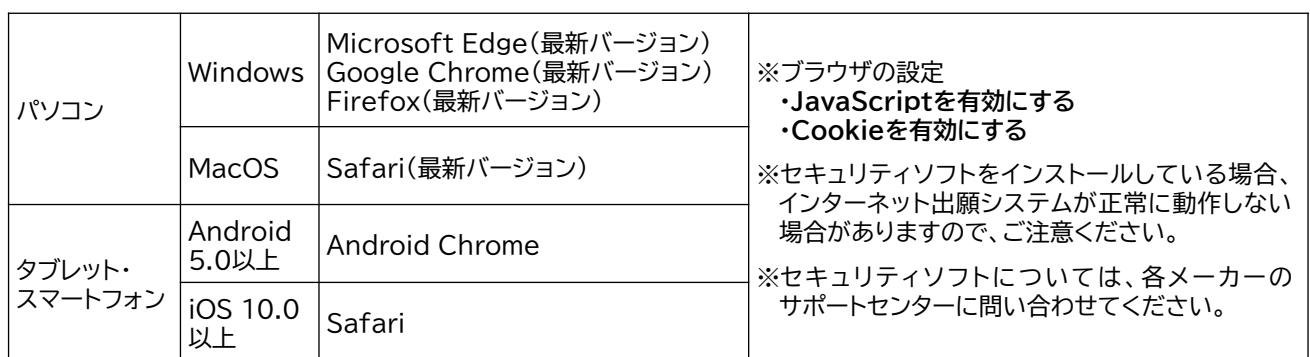

#### **■ メールアドレスについて**

出願登録の際、メールアドレスの入力が必要です。スマートフォン・携帯電話のメールアドレスやフリー メールのアドレスで構いませんが、携帯メールの場合はPost@netのドメイン(@postanet.jp)と本 学のドメイン(@oka-pu.ac.jp)を受信指定してください。 出願登録完了時・検定料支払い完了時・受験票印刷可能通知時に、登録したメールアドレスに確認メー

**出願から受験までの流れ**

ルが自動送信されます。

出願は出願期間に①出願登録、②検定料の支払い、③出願書類の提出(郵送)をすることによって完了 します。(①②③のいずれかが行われなかった場合は出願が受け付けられません)

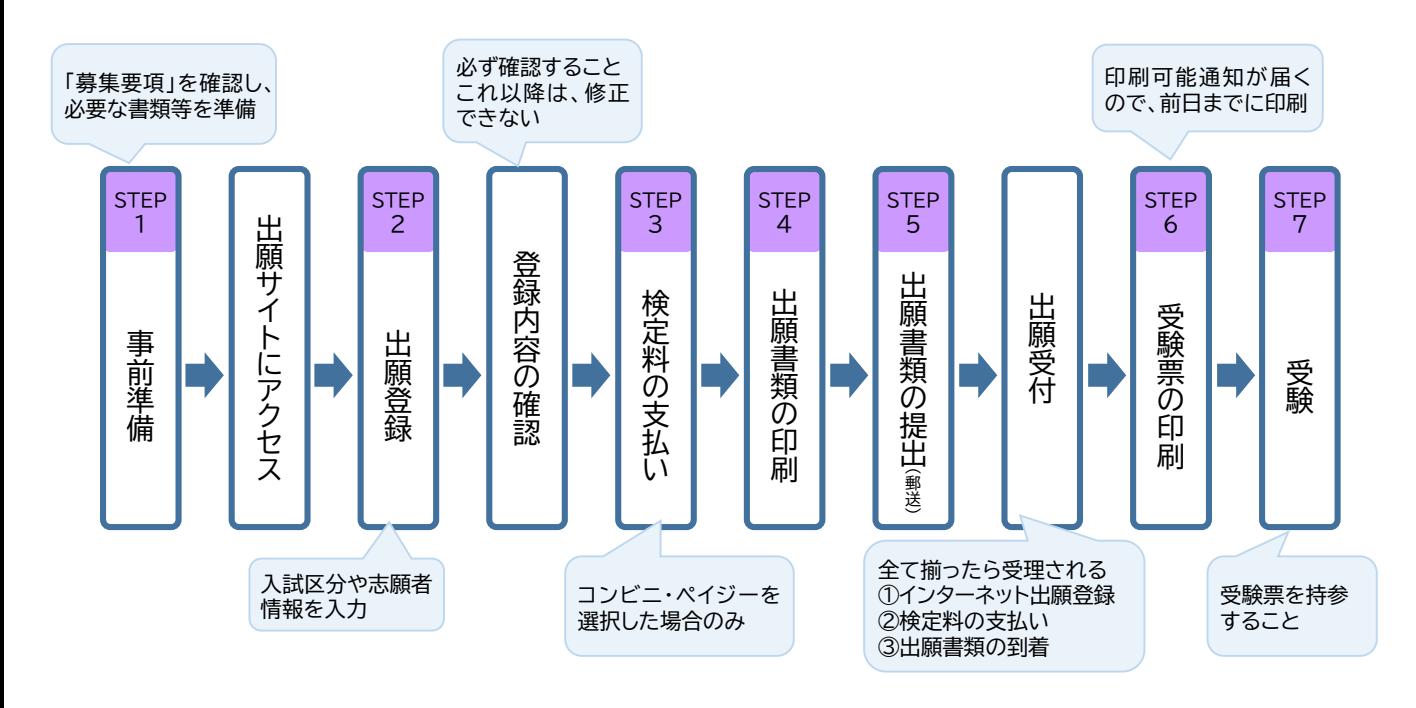

# STEP 1 事前準備(必要な書類等を準備する)

インターネット出願登録を始める前に、出願書類を用意してください。発行・準備に時間のかかるものもあり ますので、できるだけ早めに準備してください。 入試区分ごとに必要な出願書類は異なります。各学生募集要項の出願書類で確認してください。

#### 写真

直近3ヶ月以内に撮影したカラー写真で、上半身(肩から上)、無帽、無背景、正面向きのもの。 ※私服・制服どちらでも可、 ※個人が特定しづらいものは使用できません。 ※画像データは3MB以下としてください。スマートフォンで撮影しても構いません。

#### **画像データをアップロードする際の注意事項**

①背景は無地とし、白、青、またはグレー壁で撮影してください。 ②壁に近づきすぎると影が濃く出て、輪郭が分からなくなる恐れがあります。  $\begin{array}{|c|c|c|c|}\hline \mathbf{p}_{\text{can}} & \mathbf{p}_{\text{ann}} & \mathbf{c}_{\text{ann}} \\\hline \end{array}$ ③フラッシュを使用すると顔全体が白くなりすぎ、陰影がなくなる場合があります。  $\mathcal{M}_{\text{max}}$  and  $\mathcal{M}_{\text{max}}$ ④画像のアップロードの際は、画像調整時に表示される円に顔の輪郭を合わせてください。 ※顔の大きさは写真全体の70%程度になるようにしてください。小さい写真が多く見受けられます。

**不適切な画像データの例(次のような画像は受付できないため必ず撮り直してください)**

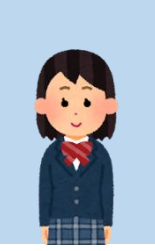

✖被写体が小さい

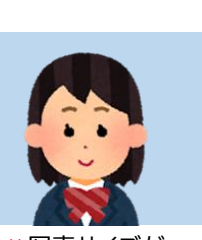

✖写真サイズが 横に長い

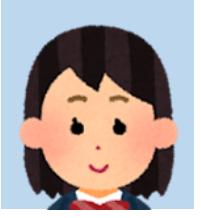

✖頭上の

その他 ✖保存形式がjpg形式でない ✖データ容量が極端に小さい (100KB以下)

写真を選択・編集し「確定」ボタンを押してから、「整録」をおこなってください<br>- イメファイルHinoのユマップロニド司経です)

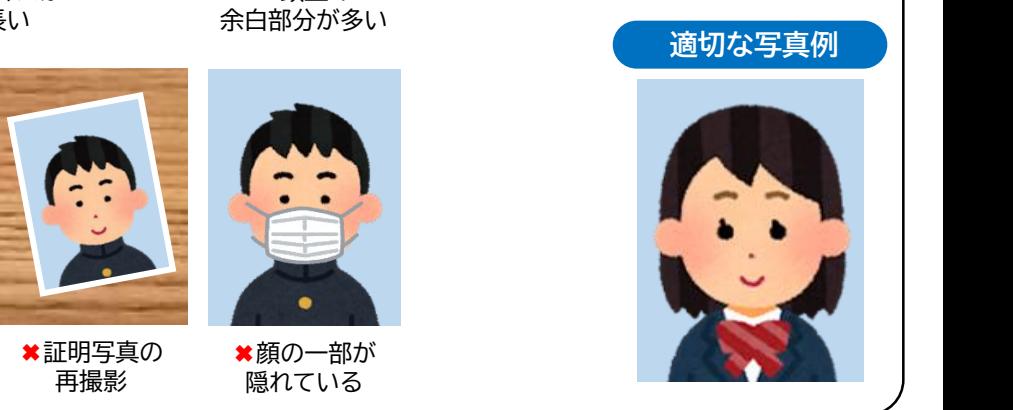

その他の必要書類

写っている

\*背景に家具等が \*画像が粗い

以下は必要書類の例示です。入試区分によって異なるため、必ず学生募集要項で確認してください。

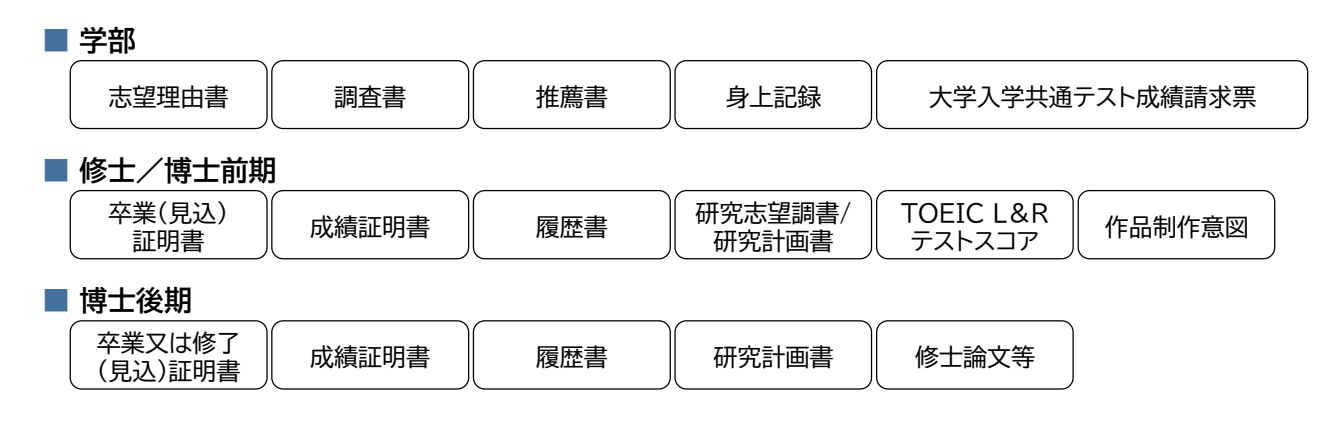

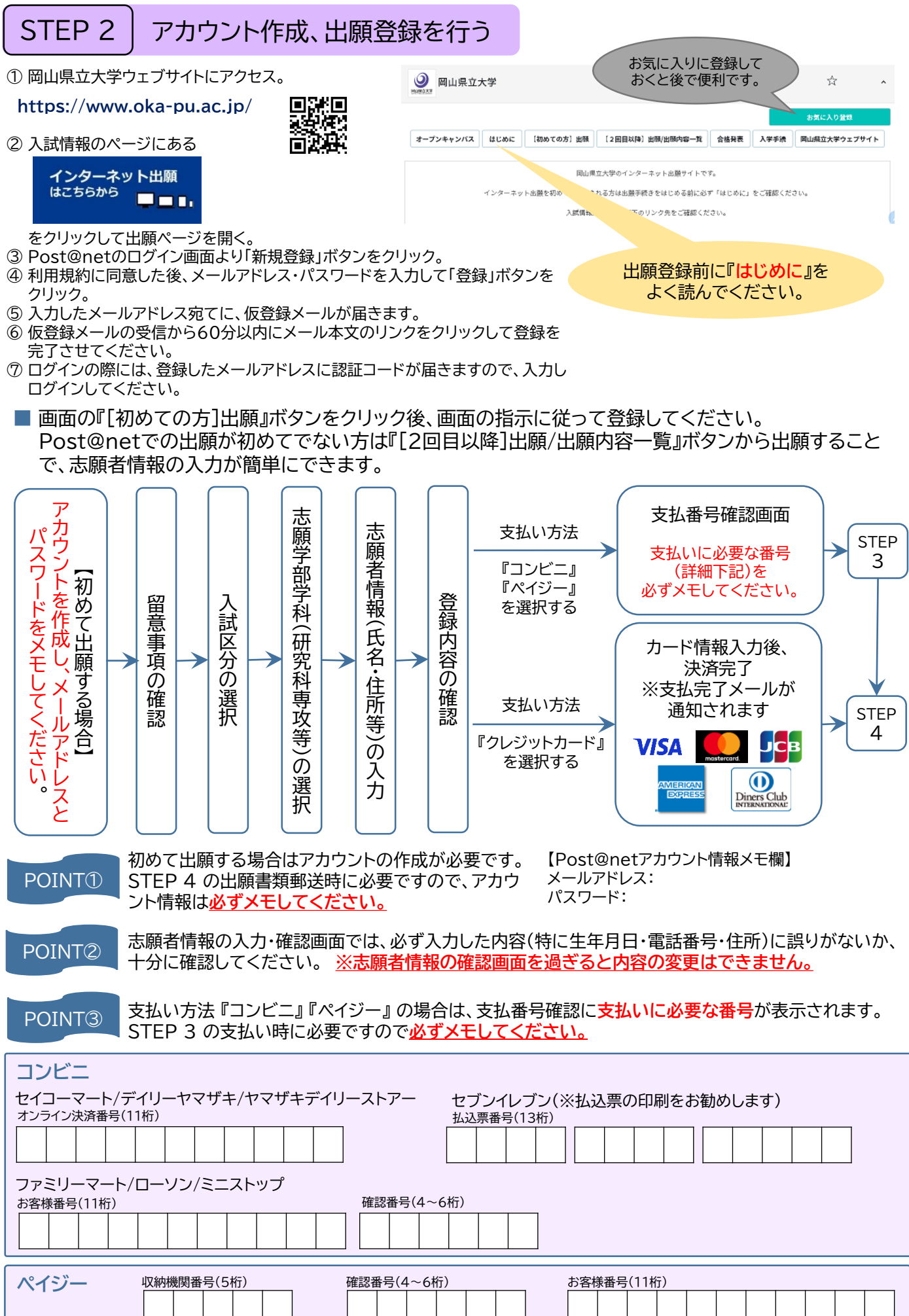

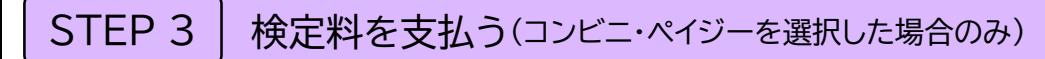

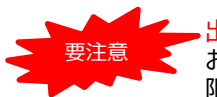

出願登録した翌日の23:59まで(出願登録期間最終日に出願登録した場合は当日の16:59まで)に、検定料を お支払いください。上記の支払い期限を過ぎますと、登録された内容での検定料支払いができなくなります。期 限を過ぎた場合は、もう一度最初から出願登録をやり直してください。

■ コンビニ

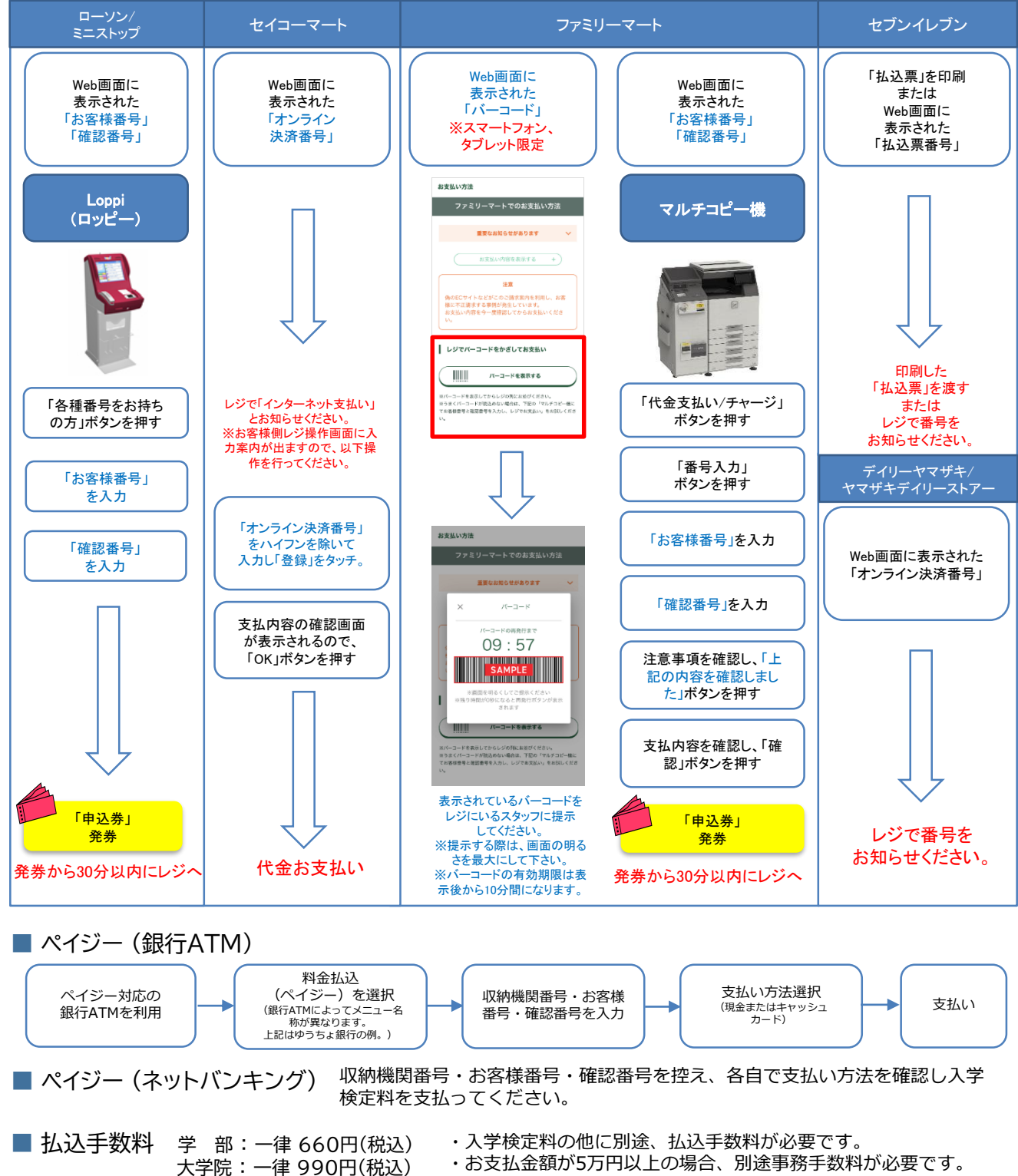

- ・ご利用の銀行によって、別途事務手数料が発生する可能性が あります。
- ・入学検定料支払いの領収書は提出不要です。控えとして保管 してください。

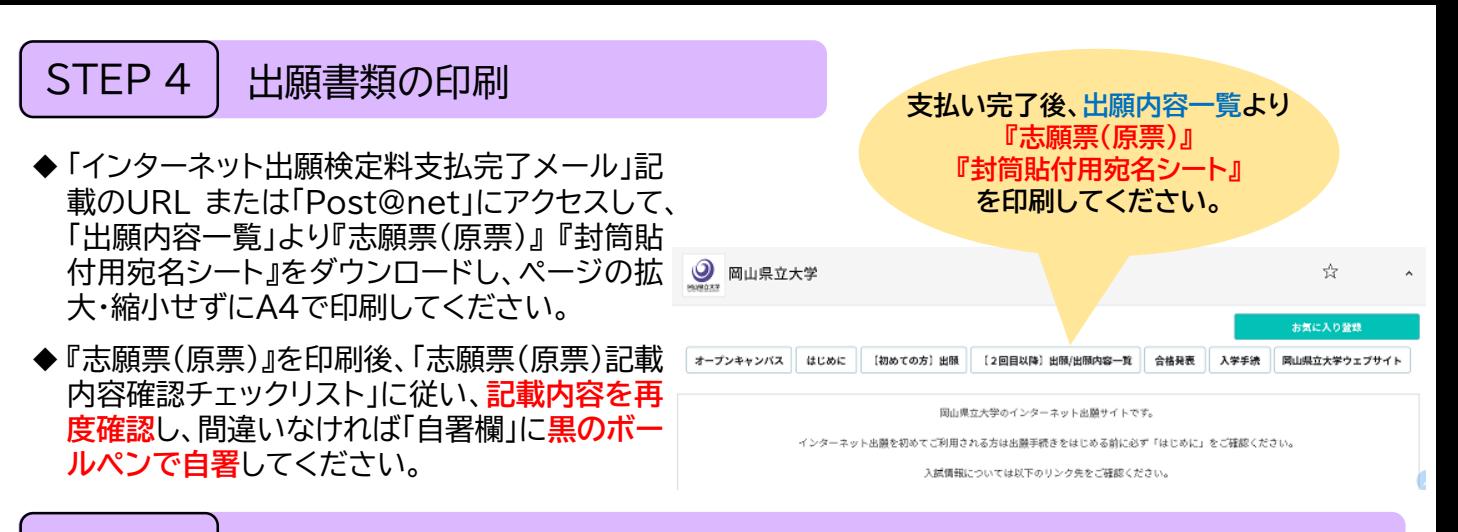

# STEP 5 | 出願書類の提出(郵送)

- 印刷した『志願票(原票)』『成績証明書』などの必要書類を同封して郵便局窓口から**簡易書留・速達**で郵送 してください。
- ※ 『封筒貼付用宛名シート』の出力ができない場合は、郵便番号・住所・氏名を直接封筒に記入して、 必要書類を下記の送付先に**簡易書留・速達**で郵送してください。

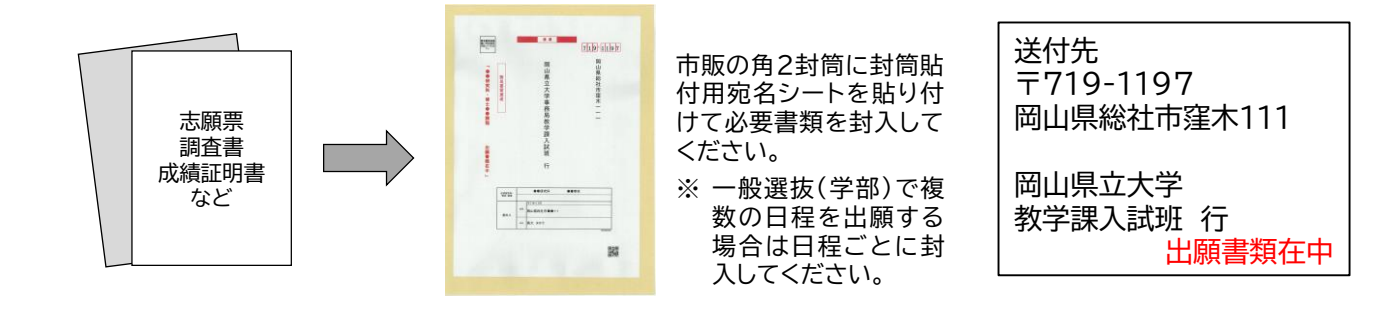

STEP1~STEP5をすべて期限内に完了することによって、出願が正式に受理されます。 出願登録・検定料の支払い・出願書類の提出のいずれか1つでも行われなかった場合は、出願は受け付けません。 ※ 出願の期限については「出願期間」を十分に確認のうえ、できるだけ余裕をもって出願してください。

STEP 6 受験票の印刷

出願書類を受理できた志願者には、登録したメールアドレスに「受験票の印刷 可能通知」を送ります。試験当日までに「出願内容一覧」からダウンロードし、印 刷してください。

**ページの拡大・縮小はせずA4用紙にカラー印刷**してください。

※ 各学生募集要項に記載された期日までにメールが届かない場合は、本学ウェブ サイトでも同様の情報を公表しますので、ご確認ください。

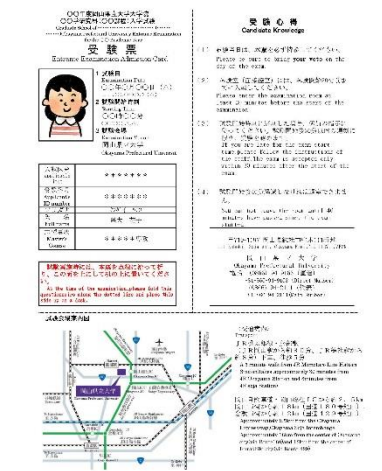

STEP 7 受験

試験当日は印刷した**受験票を必ず持参**してください。

出願登録の後や入金後に完了メールが届かない場合、 ( スピング - インパンの - お**問い合わせ先** Post@netの「出願内容一覧」から次の内容を確認で きます。

入金状況

**要注意**

出願登録した内容

 支払番号確認画面(「コンビニ」「ペイジー」で支払 期限を過ぎていない場合のみ) ※ログイン時に「メールアドレス」「パスワード」の入力が必要です。

**入試制度に関すること**

岡山県立大学 教学課入試班 Tel 0866-94-9163 (平日9:00~17:00)

#### **システム操作に関すること**

受験生向けポータルサイトPost@ Net「よくあるご質問」内のフォーム よりお問い合わせください。